-743. Switzerland

Phone: +386-41-733-743. Fax: +386-1-300 77 08

Email: info@wrrc.org

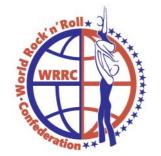

# WRRC ONLINE VERIFICATION TOLL Verification of Present Couples/Formations on the Competitions

**WRRC-Online Verification Tool (OVT)** is obligatory for all the organizers of the official WRRC Competitions. This "chek-in" toll provides the organizers and the WRRC-Scrutineering team with the accurate data about the present and canceled competitors without exchanging the papers, which in the past very often leaded to mistakes in the initial starting lists on the competition.

When the competition will be granted to the organizers, they will receive the data to enter the OVT, where they will have access to the competition(s) which were assigned to them. The Login-data will be provided in due time by the WRRC-Office.

The organizer must provide his verification team with the PC which is connected to Internet, and they will check online the competitors as they come to the competition office. They have to login on the following page:

### www.wrrc-registration.com

USER NAME: xxxxxx PASSWORD: xxxxxx

As organizer, you can login at any time, but the competition data for the verification will be available 48 hours before the start of the competition.

# **MENU DESCRIPTIONS:**

## 1. COMPETITION

Under this menu item, you can find the official WRRC calendar, and overview of the announced competitors and trainers for the chosen competition:

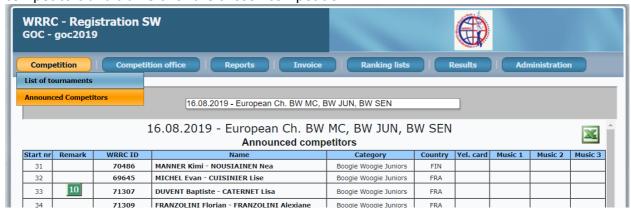

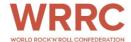

#### 2. COMPETITION OFFICE

## • ENTRY LIST COUPLES:

If more than one event was granted to the organizer, choose the appropriate event from the drop-down list:

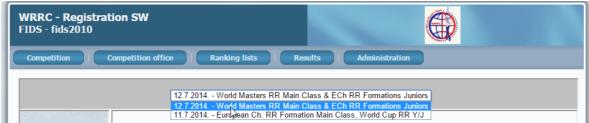

After that, the list with the announced couples will appear

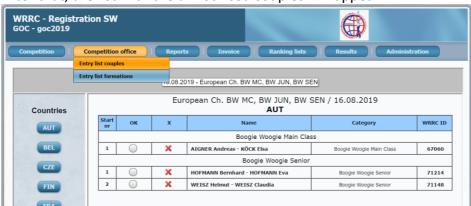

The couples are sorted by the countries (menu on the left side), and within the country by Class and starting number. Initially, all the couples are "canceled", with the red "X". Clicking on the radio button in the column OK, automatically verifies that the couple is present on the competition (saved directly in the WRRC database).

#### ENTRY LIST FORMATIONS:

The procedure to verify the formations is slightly different than by the couples:

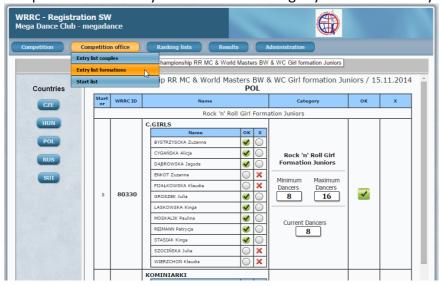

WRRC Office Page | 2

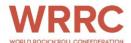

When you select the minimal number of members of the formations (according to WRRC rules), the formation is automatically verified for the competition. Only the members who are on the list can dance, without exception. In case there will be some problems, the coach of the formation has to come to the Supervisor and Protocol, to clarify the registration of the formation.

#### 3. REPORTS

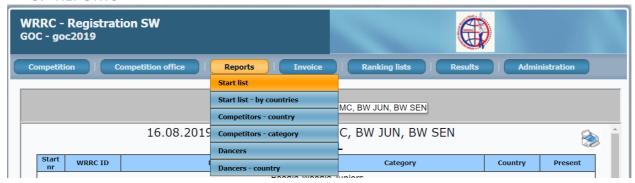

#### START LIST:

Here you have the overview of the whole starting list by categories and by starting numbers:

If you need more detailed reports, you can choose them from the other menu options.

When the registrations of the couples/formations will be over, the WRRC-Protocol will close the verification, and download the data directly into the Protocol program. After that time, no entries will be accepted any more. This will be done in coordination with the organizer. The WRRC-protocol can close the registrations for each class of the competition individually, according to the timetable and type of the competition.

## 4. INVOICE

Undre this menu item, you can see and print the WRRC starting fee reports, with several different options.

#### Detail:

Prints the detailed list for all registered dancers on the competition, grouped by countries

# Detail - country

Prints the detailed list for all registered dancers of the chosen country (choice from the fall down menu)

## Compact

Prints the table overview of the registration fees by country. You have three options

- Print of the simple table
- Print of the official WRRC report for the starting fee (payment by bank)
- Print of the official WRRC report for the starting fee (cash payment on the competition)

WRRC Office Page | 3

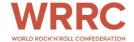

# Other Menu items

# 5. Ranking list, Results

The rest of the menu items (Ranking list, Results) you can use to collect the official WRRC data, if they are required.

# 6. Administration

Under this menu item, you can review or change your user data (user name, password, official e-mail). Data is stored directly in the WRRC database, and it will be available also to the WRRC office.

For all other information, please contact WRRC Office, <a href="mailto:info@wrrc.dance">info@wrrc.dance</a>

WRRC Office Page | 4